# Инструкция по разворачиванию ПО ЭЛАР-Контекст на ОС ALT-Server 10.1

#### Оглавление

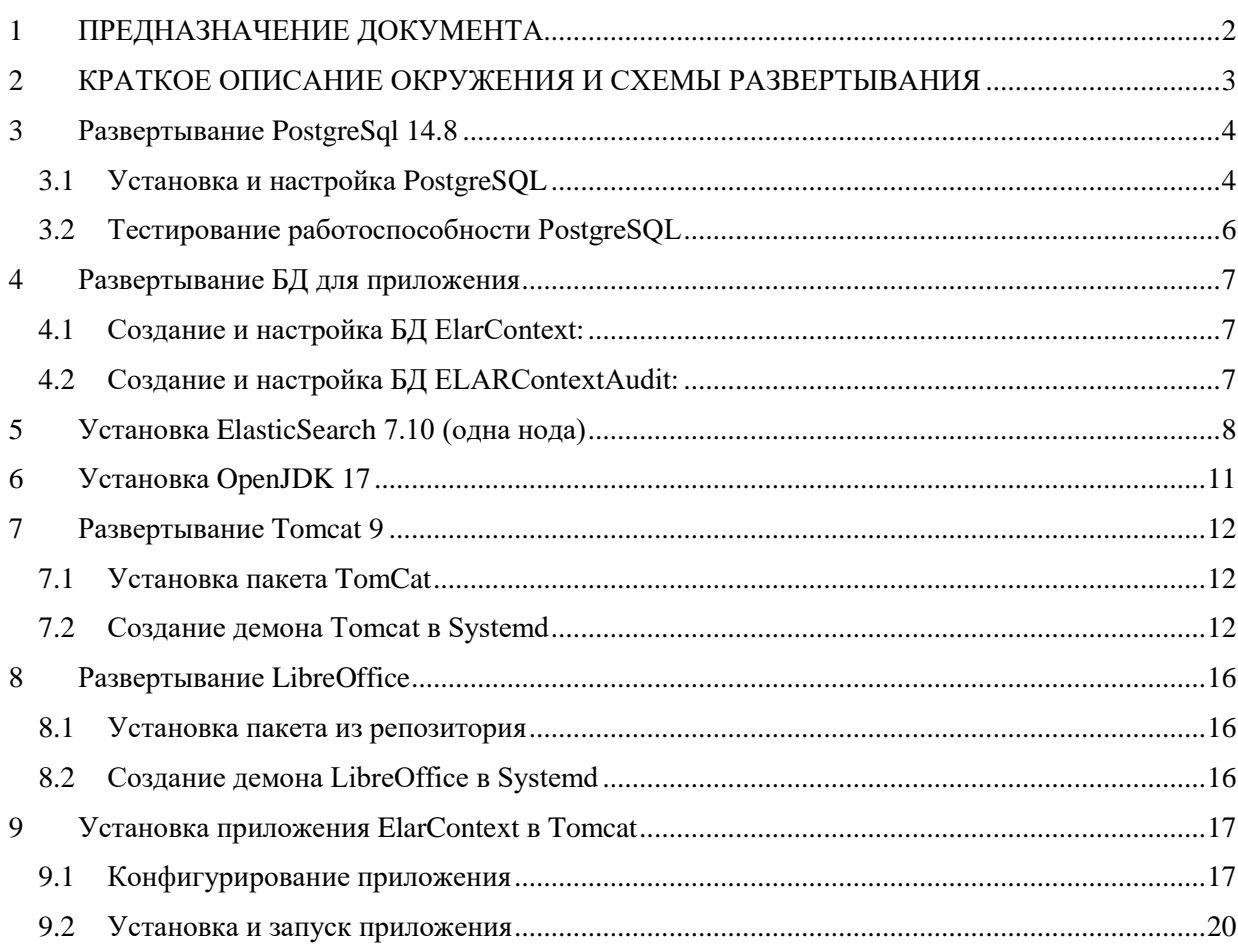

# **1 ПРЕДНАЗНАЧЕНИЕ ДОКУМЕНТА**

<span id="page-1-0"></span>Настоящий документ предназначен для разворачивания системы на тестовом стенде в целях удостоверения совместимости Программного обеспечения ЭЛАР Контекст версии 3.4 с операционной системой ALT Server 10.1

Полное руководство администратора предоставляется в комплекте с рабочей документацией по Системе при поставке Программного обеспечения Заказчику.

# <span id="page-2-0"></span>**2 КРАТКОЕ ОПИСАНИЕ ОКРУЖЕНИЯ И СХЕМЫ РАЗВЕРТЫВАНИЯ**

Сервер ЭК на ОС Alt Linux 10 (без графич. оболочки) IP адрес: 10.4.12.126 Папка размещения БД: /opt/postgresDB/ElarContext\_data Папка установки ElasticSearch: /usr/share/elasticsearch Папка размещения БД ElasticSearch: /opt/ElasticsearchDB Папка установки OpenJDK: /usr/lib/jvm/java-17-openjdk-17.0.7.0.7-alt1.x86\_64 Папка установки ElarContext: /opt/ElarContext Папка установки LibreOffice: /usr/lib64/LibreOffice Папка размещения хранилища данных ЭК: - Папка размещения репозитория ЭК: /opt/ElarContextDB/ElarContext\_repository

#### $\mathbf{R}$ **PA3BEPTЫBAHИE POSTGRESOL 14.8**

### <span id="page-3-1"></span><span id="page-3-0"></span>3.1 Установка и настройка PostgreSQL

Обновляем списки программных пакетов в ОС:

apt-get update

Скачиваем и устанавливаем PostgreSQL:

apt-get install postgresql14-server

Перед запуском службы необходимо создать системные базы данных:

/etc/init.d/postgresql initdb --encoding UTF-8 --lc-collate='ru\_RU.UTF-8' --lc-ctype='ru\_RU.UTF-8' -D /var/lib/pgsql/data/

Запуск службы

systemctl start postgresql systemctl status postgresql

При необходимости, установить nano-редактор:

apt-get install nano

Включить авторизацию и создать пользователей, так как по умолчанию подключение локально разрешено для любого авторизированного в системе пользователя.

Для этого переключаемся в учётную запись postgres:

psql -U postgres

У пользователя postgres права root в СУБД. Необходимо создать пароль для пользователя:

ALTER ROLE postgres WITH PASSWORD 'your password'; (пример) ALTER ROLE postgres WITH PASSWORD 'Qwerty11!@';

Вернуться в консоль и в *root*, нажав сочетание клавиш «Ctrl+d»; внести изменения в схему авторизации СУБД; Для этого необходимо отредактировать файл, расположенный по адресу

/var/lib/pgsql/data/pg\_hba.conf

nano/var/lib/pgsql/data/pg\_hba.conf

В конце файла строки, отвечающие за разрешение заходить без авторизации с localhost:

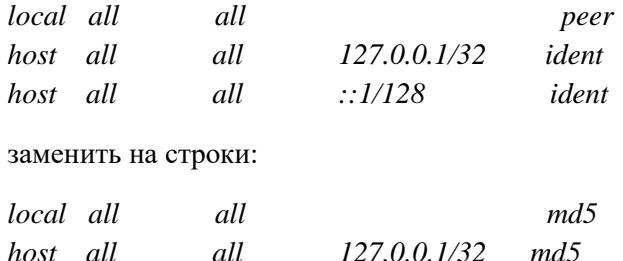

При необходимости оставить подключение по IPv6.

Первая строка разрешает подключение к СУБД для всех локальных пользователей, но при этом требует с них ввод пароля. Вторая - делает практически то же самое, но эта строка оставляется для того, чтобы подключаться к СУБД могли даже те пользователи, у кого нет системной учетной записи, а есть только роль в СУБД.

Ещё один момент. Если нужно удаленное подключение, то необходимо действовать по аналогии и добавить строку:

host all all 123.456.678.910/24 md5

Конечный вариант последних строк документа:

#TYPE DATABASE **USER METHOD ADDRESS** # "local" is for Unix domain socket connections only local all all peer  $# IPv4$  local connections: host all  $all$  $127.0.0.1/32$  $md5$  <-- вместо ident для доступа из localhost  $all$ host all  $0.0.0.0/0$ md5 <-- адрес для удаленного доступа из сети с любой машины  $# IPv6$  local connections: host all all  $::1/128$ ident  $#$  Allow replication connections from localhost, by a user with the  $#$  replication privilege. local all all  $md5$ host all all 127.0.0.1/32 md5

указать СУБД, какие интерфейсы прослушивать;

```
nano/var/lib/pgsql/data/postgresql.conf
```
В файле postgresql.conf все изменяемые далее строки должны быть раскомментированы, никаких «#»! В т.ч. нужно снять комментарий «#» с порта:

 $port = 5432$ вместо: #port = 5432

Для этого в файле конфигурации /var/lib/pgsql/data/postgresql.conf найти строку:

 $\#listen\_addresses = 'localhost'$ 

и исправить ее на:

*listen addresses* =  $'$ \*'

Это заставит СУБД слушать все сетевые интерфейсы в поисках входящих подключений:

*listen addresses* =  $'$ \*'  $\ddotsc$  $log$  timezone = 'Europe/Moscow'  $datestyle = 'iso, dmy'$  $\sim$  $timezone = 'Europe/Moscow'$ lc messages = 'ru RU.UTF-8'  $lc$ \_monetary = 'ru\_RU.UTF-8'  $lc\_numeric = 'ru\_RU.UTF-8'$ lc time = 'ru RU.UTF-8'

 $default\_text\_search\_config = 'pg\_catalog.russian'$ 

Также в файле конфигурации /var/lib/pgsql/data/postgresql.conf изменить настройки:

shared buffers =  $512MB$  $temp_buffers = 16MB$ work mem  $= 128MB$ maintenance\_work\_mem =  $192MB$ effective\_cache\_size =  $8GB$ 

Примечание - Подбор данных настроек производится индивидуально и зависит как от характеристик сервера, на котором будет работать сервер PostgreSQL, так и от характеристик информационных баз, которые будут обрабатываться на этом сервере. Перезапустить службу:

systemctl restart postgresql

Примечание - Если необходимо зайти под другим пользователем, следует также указывать базу данных, к которой надо подключиться, иначе PostgreSQL попытается подключиться к БД с тем же названием, что и имя пользователя, не найдет ее и выдаст сообщение об ошибке.

# <span id="page-5-0"></span>3.2 Тестирование работоспособности PostgreSQL

Лля тестирования PostgreSOL необходимо: Посмотреть наличие ошибок в логах /var/lib/pgsql/data/log/:

cd/var/lib/pgsql/data/log  $1s -1$ 

(пример): cat postgresql-2023-07-13\_123906.log (в зависимости от времени название файлов изменяется) проверить статус сервера

/etc/init.d/postgresql status

«postgres is running»

проверить использование порта 5432 проверить статус службы:

systemctl status postgresql

#### $\blacktriangle$ РАЗВЕРТЫВАНИЕ БД ДЛЯ ПРИЛОЖЕНИЯ

### <span id="page-6-1"></span><span id="page-6-0"></span>4.1 Создание и настройка БД ElarContext:

Создаем папку /opt/postgresDB/ElarContext data и изменяем владельца папки на postgres:postgres и права для отработки последующего скрипта:

mkdir/opt/postgresDB mkdir/opt/postgresDB/ElarContext\_data chown postgres:postgres/opt/postgresDB/ElarContext\_data chmod 775 /opt/postgresDB/ElarContext data

Заходим в pgAdmin на рабочем удаленном компьютере и пытаемся приконнектиться по ip-адресу сервера, где установлена БД.

Создание табличного пространства для размещения БД на другом диске:

CREATE TABLESPACE ElarContext data LOCATION '/opt/postgresDB/ElarContext data';

Созлание БЛ ELARContext:

Если будут проблемы с локалями то добавить к скрипту создания БД в конце «ТЕМРLATE template0;»

```
-- DROP DATABASE "ELARContext":
CREATE DATABASE "ELARContext"
 WITH
 OWNER = posteresENCODEING = 'UTF8'LC COLLATE = 'ru RU.UTF-8'
 LC CTYPE = 'ru RU.UTF-8'TABLESPACE = ElarContext_data
 CONNECTION LIMIT = -1:
```
Установить все привилегии для пользователя postgres по отношению к БД ELARContext:

**GRANT ALL ON DATABASE "ELARContext" TO postgres;** GRANT TEMPORARY, CONNECT ON DATABASE "ELARContext" TO PUBLIC;

### <span id="page-6-2"></span>4.2 Создание и настройка БД ELARContextAudit:

```
-- DROP DATABASE "ELARContextAudit";
CREATE DATABASE "ELARContextAudit"
WITH OWNER = postgres
ENCODEING = 'UTF8'LC COLLATE = 'ru RU.UTF-8'
LC CTYPE = 'ru RU.UTF-8'
TABLESPACE = ElarContext data
CONNECTION LIMIT = -1;
GRANT ALL ON DATABASE "ELARContextAudit" TO postgres;
GRANT TEMPORARY, CONNECT ON DATABASE "ELARContextAudit" TO PUBLIC;
```
Сброс сессий БД:

SELECT pg\_terminate\_backend(pid) FROM pg\_stat\_activity WHERE pid <> pg\_backend\_pid()  $AND$  datname = 'ELARContext';

#### 5 УСТАНОВКА ELASTICSEARCH 7.10 (ОДНА НОДА)

<span id="page-7-0"></span>Помещаем в папку «/opt» (cd /opt) rpm-файл elasticsearch-7.10.0-х86 64.rpm и устанавливаем:

rpm -ivh elasticsearch-7.10.0-x86\_64.rpm

ElasticSearch установлен в папке /usr/share/elasticsearch, конфигурация в /etc/elasticsearch Установка переменных среды

echo 'ES HOME="/usr/share/elasticsearch"' >> /etc/environment echo 'ES\_PATH\_CONF="/etc/elasticsearch"' >> /etc/environment

Установка плагина analysis-phonetic (если его положить по пути «/opt/analysis-phonetic- $7.10.0$ .zip»):

/usr/share/elasticsearch/bin/elasticsearch-plugin install file:///opt/analysis-phonetic-7.10.0.zip

Бэкапим старый конфиг

cp/etc/elasticsearch/elasticsearch.yml /etc/elasticsearch/elasticsearch.yml.bak

Копируем новый

nano/etc/elasticsearch/elasticsearch.yml

В начале файла закомментировать параметры: Имеется<sup>.</sup>

path.data: /var/lib/elasticsearch path.logs: /var/log/elasticsearch

#### Должно быть:

#path.data: /var/lib/elasticsearch #path.logs: /var/log/elasticsearch

Добавить в конец файла (здесь также изменяется путь к БД и логам в конфиге)

cluster.name: elar elasticsearch node.name: node1 node.roles: [data, master] path.data: /opt/ElasticsearchDB/data path.logs: /opt/ElasticsearchDB/logs bootstrap.memory\_lock: true http.port: 9200 discovery.seed\_hosts: ["127.0.0.1:9300"] #discovery.seed\_hosts: ["127.0.0.1:9300","127.0.0.1:9301"] cluster.initial\_master\_nodes: ["node1"] transport.port: 9300 indices.query.bool.max\_clause\_count: 10240 #network.host: [localhost, site ] network.host:  $0.0.0.0$ 

Создание папок для БД и логов Elasticsearch

mkdir/opt/ElasticsearchDB mkdir/opt/ElasticsearchDB/data mkdir/opt/ElasticsearchDB/logs chown -R elasticsearch:elasticsearch /opt/ElasticsearchDB/

Редактируем ограничения по работе с памятью

nano/etc/security/limits.conf

Установить следующие значения в конец файла

elasticsearch soft memlock unlimited elasticsearch hard memlock unlimited nano/etc/default/elasticsearch

Установить следующие значения

ES\_JAVA\_OPTS="-Xms4g -Xmx4g" MAX LOCKED MEMORY=unlimited nano/usr/lib/systemd/system/elasticsearch.service

Установить следующие значения в конец файла

[Service] LimitMEMLOCK=infinity

nano/etc/elasticsearch/jvm.options

Установить следующие значения

 $-Xms4g$  $-Xmx4g$ 

В папку конфигурации /etc/elasticsearch копируем: папку analysis (предварительно распаковав архив «rus synonyms.7z») папку hunspell Если есть проблемы с правами доступа:

chmod 775 /etc/elasticsearch

Меняем права для скопированных папок:

chown -R root:root/etc/elasticsearch/analysis chown -R root:root/etc/elasticsearch/hunspell chmod -R 775 /etc/elasticsearch/hunspell chmod -R 775 /etc/elasticsearch/analysis

Запускаем Elasticsearch

systemctl daemon-reload systemctl enable elasticsearch.service systemctl start elasticsearch.service systemctl status elasticsearch.service

Если не установлен curl:

apt-get install curl

Настройка ElasticSearch

curl -X DELETE "localhost:9200/\_all" curl -XPUT -u elastic "localhost:9200/\_template/my\_global\_template" -H "Content-Type: application/json" -d " { \"template\": \"\*\", \"settings\": { \"max\_result\_window\": 1000000 } }"

Проверка в браузере с рабочего ПК работы elastic:

http://10.4.12.126:9200/\_cluster/health

Предварительно можно с помощью telnet пропинговать доступность портов со сторонних компьютеров (пример для linux, при включенном telnet на win10 также подойдет):

telnet 10.4.12.126 9200

# **6 УСТАНОВКА OPENJDK 17**

<span id="page-10-0"></span>Производим установку пакета из репозитория

apt-get install java-17-openjdk

Установка переменных окружения

echo 'PATH="\$PATH:/usr/lib/jvm/java-17-openjdk-17.0.7.0.7-alt1.x86\_64/bin"' >> /etc/profile echo 'JAVA\_HOME="/usr/lib/jvm/java-17-openjdk-17.0.7.0.7-alt1.x86\_64"' >> /etc/environment

Подтягивание ОС новых конфиг-файлов

source /etc/profile source /etc/environment

Проверка установки ссылок

java -version

#### $\overline{7}$ **PA3BEPTЫBAHИE TOMCAT 9**

## <span id="page-11-1"></span><span id="page-11-0"></span>7.1 Установка пакета TomCat

Перед установкой внимательно перепроверяем все пути и версии в конфигурационных файлах и команлах!!!

Помещаем архив с TomCat в любую папку (например, в /opt) и переходим туда:

cd/opt tar -xvf ./apache-tomcat-9.0.76.tar.gz mv/opt/apache-tomcat-9.0.76/opt/ElarContext/ cd /opt/ElarContext groupadd tomcat useradd -s /bin/false -g tomcat -d /opt/ElarContext tomcat chown -R tomcat:tomcat /opt/ElarContext chmod -R 775 /opt/ElarContext echo 'CATALINA HOME="/opt/ElarContext/"' >> /etc/environment

Создаем папку и даём права для tomcat для папки хранения репозитория и сканов ЭК

mkdir/opt/ElarContextDB/ chown -R tomcat:tomcat /opt/ElarContextDB/

# <span id="page-11-2"></span>7.2 Создание демона Tomcat в Systemd

Создание конфига демона

nano/etc/systemd/system/tomcat.service

#### Добавить в конфиг:

```
[Unit]Description=Apache Tomcat Web Application Container
After=syslog.target network.target
[Service]
Type = for kingEnvironment=JAVA_HOME=/usr/lib/jvm/java-17-openjdk-17.0.7.0.7-alt1.x86_64
Environment=CATALINA HOME=/opt/ElarContext
Environment=CATALINA BASE=/opt/ElarContext
Environment=CATALINA_TMPDIR=/opt/ElarContext/temp
Environment=CATALINA_PID=/opt/ElarContext/temp/tomcat.pid
Environment='CATALINA OPTS='
Environment='JAVA_OPTS= -Xms4G -Xmx8G -Xss1m -Xmn256m -Djava.awt.headless=true -
server -Djava.security.egd=file:/dev/./urandom'
ExecStart=/opt/ElarContext/start.sh
ExecStop=/opt/ElarContext/bin/shutdown.sh
StandardOutput=inherit
StandardError = inheritUser=rootGroup=root
UMask = 0007RestartSec=10Restart=always
[Install]
```
WantedBy=multi-user.target

Создание файла запуска демона

nano /opt/ElarContext/start.sh

Добавить в файл:

#!/bin/bash

WORKDIR=/opt/ElarContext JAVA  $HOME = \frac{\text{ln}t}{\text{ln}t}$ 

Для версии ЭК 3.3 и выше

JAVA OPTS="\$JAVA OPTS--add-opens=java.base/java.lang=ALL-UNNAMED"; JAVA\_OPTS="\$JAVA\_OPTS--add-opens=java.base/java.io=ALL-UNNAMED"; JAVA\_OPTS="\$JAVA\_OPTS --add-opens=java.base/java.util=ALL-UNNAMED"; JAVA OPTS="\$JAVA OPTS--add-opens=java.rmi/sun.rmi.transport=ALL-UNNAMED";

 $cd$  \$WORKDIR \${WORKDIR}/bin/startup.sh

Для корректной работы Apache Tomcat необходимо дополнить папку lib библиотеками, не входящими в пакет библиотек по умолчанию, а именно:

 $log4i - 1.2.17$ . jar log4j-initializer.jar  $mail-1.4.7.$ jar  $jstl-1.2.$ *jar* postgresql-42.3.6.jar (библиотека для работы с PostgreSQL) jaxb-api-2.4.0-b180830.0359.jar javax.activation-api-1.2.0.jar jasperreports-javaflow.jar

Свериться с библиотеками из папки lib для установки. Если что-то не хватает – докинуть. По аналогии с эластиком проверить доступность порта 8080. При недоступности – открыть. При необходимости можно изменить настройки логирования библиотеки  $log4$  в файле log4j.properties (например, для уменьшения объема логов при массовой генерации данных).

Для этого при установке Apache Tomcat необходимо:

- задать путь к файлу конфигурации логов log4j.properties (рекомендуется хранить его в папке conf домашней директории Apache Tomcat);

- добавить log4i.properties в указанную директорию;

- внести необходимые настройки в файл log4*i* properties (за тип выводимых сообщений в лог отвечают строки log4*i*.logger.\*).

Пример конфигурационного файла:

#### $#test$

log4i.rootLogger=INFO, DEBUG, WARNING, ERROR, CONSOLE, CATALINA

 $#$  Define all the appenders log4j.appender.CATALINA=org.apache.log4j.DailyRollingFileAppender log4j.appender.CATALINA.File=\${catalina.base}/logs/catalina.log  $log4$ *j.appender.CATALINA.Append=true*  $log4$ *j.appender.CATALINA.Encoding=UTF-8* 

*# Roll-over the log once per day log4j.appender.CATALINA.DatePattern='.'yyyy-MM-dd'.log' log4j.appender.CATALINA.layout = org.apache.log4j.PatternLayout log4j.appender.CATALINA.layout.ConversionPattern = %d [%t] %-5p %c- %m%n*

*log4j.appender.LOCALHOST=org.apache.log4j.DailyRollingFileAppender log4j.appender.LOCALHOST.File=\${catalina.base}/logs/localhost.log log4j.appender.LOCALHOST.Append=true log4j.appender.LOCALHOST.Encoding=UTF-8 log4j.appender.LOCALHOST.DatePattern='.'yyyy-MM-dd'.log' log4j.appender.LOCALHOST.layout = org.apache.log4j.PatternLayout log4j.appender.LOCALHOST.layout.ConversionPattern = %d [%t] %-5p %c- %m%n*

*log4j.appender.MANAGER=org.apache.log4j.DailyRollingFileAppender log4j.appender.MANAGER.File=\${catalina.base}/logs/manager.log log4j.appender.MANAGER.Append=true log4j.appender.MANAGER.Encoding=UTF-8 log4j.appender.MANAGER.DatePattern='.'yyyy-MM-dd'.log' log4j.appender.MANAGER.layout = org.apache.log4j.PatternLayout log4j.appender.MANAGER.layout.ConversionPattern = %d [%t] %-5p %c- %m%n*

*log4j.appender.HOST-MANAGER=org.apache.log4j.DailyRollingFileAppender log4j.appender.HOST-MANAGER.File=\${catalina.base}/logs/host-manager.log log4j.appender.HOST-MANAGER.Append=true log4j.appender.HOST-MANAGER.Encoding=UTF-8 log4j.appender.HOST-MANAGER.DatePattern='.'yyyy-MM-dd'.log' log4j.appender.HOST-MANAGER.layout = org.apache.log4j.PatternLayout log4j.appender.HOST-MANAGER.layout.ConversionPattern = %d [%t] %-5p %c- %m%n*

*log4j.appender.CONSOLE=org.apache.log4j.ConsoleAppender log4j.appender.CONSOLE.Encoding=UTF-8 log4j.appender.CONSOLE.layout = org.apache.log4j.PatternLayout log4j.appender.CONSOLE.layout.ConversionPattern = %d [%t] %-5p %c- %m%n*

*# Configure which loggers log to which appenders log4j.logger.org.apache.catalina.core.ContainerBase.[Catalina].[localhost]=ERROR log4j.logger.org.apache.catalina.core.ContainerBase.[Catalina].[localhost].[/manager]=ERROR log4j.logger.org.apache.catalina.core.ContainerBase.[Catalina].[localhost].[/hostmanager]=ERROR*

*# OpenKM log4j.logger.org.hibernate=ERROR log4j.logger.org.jbpm=ERROR log4j.logger.com.openkm=ERROR, FATAL, stdout log4j.logger.ru.elar=ERROR log4j.logger.waffle=ERROR #log4j.logger.org.hibernate.type=trace*

Установить права на добавленные библиотеки и конфиг-файлы:

chown -R tomcat:tomcat /opt/ElarContext chmod -R 775 /opt/ElarContext

Подгружаем созданую конфигурацию демона Старт и проверка работы Tomcat

systemctl enable tomcat systemctl start tomcat systemctl status tomcat

## **8 РАЗВЕРТЫВАНИЕ LIBREOFFICE**

### <span id="page-15-1"></span><span id="page-15-0"></span>**8.1 Установка пакета из репозитория**

apt-get install LibreOffice apt-get install LibreOffice-langpack-ru

Настройка прав доступа

chown -R tomcat:tomcat /usr/lib64/LibreOffice chmod -R 775 /usr/lib64/LibreOffice

# <span id="page-15-2"></span>**8.2 Создание демона LibreOffice в Systemd**

Создание конфига демона

nano /etc/systemd/system/libreoffice.service

Добавить в конфиг:

```
[Unit]
Description=Lunch soffice instance
After=syslog.target
```
*[Service] Type=simple ExecStart=/usr/lib64/LibreOffice/program/soffice.bin --headless \ --accept="socket,host=127.0.0.1,port=8100;urp;StarOffice.ServiceManager" \ --pidfile=/var/run/soffice.pid --nologo --nolockcheck --backtrace*

*RestartSec=5 KillSignal=SIGQUIT NotifyAccess=all*

*User=root #Group=tomcat*

*[Install] WantedBy=multi-user.target*

Включение и запуск демона:

systemctl daemon-reload systemctl enable libreoffice.service systemctl start libreoffice

#### 9 УСТАНОВКА ПРИЛОЖЕНИЯ ELARCONTEXT В TOMCAT

### <span id="page-16-1"></span><span id="page-16-0"></span>9.1 Конфигурирование приложения

Конфиг /opt/ElarContext/elarcntx.cfg

############### # release-3.4 # ###############

# ElasticSearch

elar.search.server.elasticsearch.index\_schema\_management\_strategy=create

#elar.search.server.elasticsearch.index schema management strategy=drop-and-create elar.search.server.elasticsearch.host=http://localhost:9200 elar.search.server.elasticsearch.username=elastic elar.search.server.elasticsearch.password=elastic elar.search.server.elasticsearch.mode=real\_time #elar.search.server.elasticsearch.data=not\_full\_text

# Hibernate

#hibernate.dialect=ru.elar.hibernate.MSSQLDialect hibernate.dialect=ru.elar.hibernate.PostgreSQLDialect #hibernate.dialect=ru.elar.hibernate.MySQLDialect #hibernate.dialect=ru.elar.hibernate.Oracle10gServerDialect

#### #!!!DATABASE!!!

# Установить значение create при первоначальной установке или update - при обновлении hibernate.hbm2ddl= create #hibernate.hbm2ddl=none hibernate.show\_sql=false

# Net health monitoring

# ELAR Context use.storage.pools=true

# SeaDragon (big\_image) #seadragon.width=1000 #seadragon.height=1000 #seadragon.mimes=image/jpeg.image/gif.image/png.image/tiff.image/tif

# Preview #preview.mimetype.pdf=embedded #preview.mimetype.jpg=thumb #preview.mimetype.png=zoomable

# Openoffice Используется для конвертации файлов

system.openoffice.server=127.0.0.1 system.openoffice.port=8100

system.openoffice.path= #system.openoffice.path=/opt/libreoffice7.2/ #system.openoffice.path=/usr/lib/libreoffice/program/soffice

# Imagemagick #system.imagemagick.convert.max.tiff.pages=40 system.imagemagick.convert=/usr/bin/convert

ru.elar.check\_folder\_access\_recursive=FALSE

# Initial configuration - Linux #system.swftools.pdf2swf=/usr/bin/pdf2swf -f -T 9 -t -s storeallcharacters \${fileIn} -o \${fileOut}

# Initial configuration - Windows #pdfconverter.application/vnd.ms-outlook=http://10.4.12.22:8118/msg2pdf\$[msg] #system.swftools.pdf2swf=C:/MosComArhitecture/bin/pdf2swf.exe -f -T 9 -t -s storeallcharacters \${fileIn} -o #\${fileOut} #system.utils.path=C:\\ELARContext\\bin

#onlyoffice.callback.host=http://10.4.8.28:8282

# Настройка repository # Windows #repository.home=C:\\ELARCONTEXT\_Repository  $# Linux$ repository.home=/opt/ElarContextDB/ElarContext\_repository repository.depth=2 repository.depth.prev=4

# Batch file operations #system.batch.files.sourcePath=C:/ELARContext/temp #system.batch.files.incomeFolder=/okm:root/Income #system.batch.files.systemUserName=ak

thumb.width=800 thumb.height=800

# URL ElarContext application.url=http://10.4.12.126:8080/index.jsp

# Brend view elements brend.favicon=/ELARContext/img/favicon/favicon.ico brend.title=ЭЛАР Контекст brend.logo=img/logo\_login.png

# Privacy policy pp.save.username=false pp.save.password=false

*# Выключение/включение аудита events.audit.enable=true*

*# Открытие файла в новом окне браузера open.file.in.new\_window=false*

*# Индикатор новой задачи bpm.notifications.enabled=true*

*# Доработка CNTX-4193 bpm.files.separate=true*

*# Доработка CNTX-4216 bpm.notifications.enabled=true bpm.notifications.rate=120*

*# TaskFilter AutoSearch counts ru.elar.task\_filter\_auto\_search\_counts\_enabled=true ru.elar.task\_filter\_auto\_search\_counts\_auto\_update\_enabled=true ru.elar.task\_filter\_auto\_search\_counts\_auto\_update\_rate=10000*

*# Установка часового пояса ru.elar.gwt\_time\_zone=+0300 ru.elar.date\_time\_control\_format=yyyy-MM-dd'T'HH:mm:ss*

Конфиг /opt/ElarContext/conf/context.xml

```
<Context>
   <WatchedResource>WEB-INF/web.xml</WatchedResource>
   <WatchedResource>WEB-INF/tomcat-web.xml</WatchedResource>
   <WatchedResource>${catalina.base}/conf/web.xml</WatchedResource>
   <ResourceLink global="mail/ELARContext" name="mail/ELARContext" 
type="javax.mail.Session" />
   <ResourceLink global="jdbc/ELARContextDS" name="jdbc/ELARContextDS" 
type="javax.sql.DataSource" />
   <ResourceLink global="jdbc/ELARContextAuditDS" name="jdbc/ELARContextAuditDS" 
type="javax.sql.DataSource" />
</Context>
```
Конфиг /opt/ElarContext/conf/server.xml

*<GlobalNamingResources> <!-- Editable user database that can also be used by UserDatabaseRealm to authenticate users --> <Resource name="UserDatabase" auth="Container" type="org.apache.catalina.UserDatabase" description="User database that can be updated and saved" factory="org.apache.catalina.users.MemoryUserDatabaseFactory"*

```
 pathname="conf/tomcat-users.xml" />
  <!--Resource auth="Container"
   mail.from="testing@elar.ru"
   mail.smtp.host="localhost"
   name="mail/OpenKM"
   type="javax.mail.Session"/-->
  <Resource auth="Container"
   driverClassName="org.postgresql.Driver"
   type="javax.sql.DataSource"
   maxTotal="100"
   maxIdle="30"
   maxWaitMillis="10000"
   name="jdbc/ELARContextAuditDS"
   username="postgres"
  password="Qwerty11!@"
  url="jdbc:postgresql://localhost/ELARContextAudit"
   validationQuery="select 1"/>
  <Resource auth="Container"
   driverClassName="org.postgresql.Driver"
   type="javax.sql.DataSource"
   maxTotal="100"
   maxIdle="30"
   maxWaitMillis="10000"
   name="jdbc/ELARContextDS"
   username="postgres"
  password="Qwerty11!@"
 url="jdbc:postgresql://localhost/ELARContext"
   validationQuery="select 1"/>
</GlobalNamingResources>
```
#### <span id="page-19-0"></span>**9.2 Установка и запуск приложения**

Бэкап конфигурации

cp /opt/ElarContext/conf/context.xml /opt/ElarContext/conf/context.xml.bak cp /opt/ElarContext/conf/server.xml /opt/ElarContext/conf/server.xml.bak

Копируем заранее подготовленные три конфиг-файла с вышеописанными параметрами по следующим путям:

 $\text{-}$  elarcntx.cfg  $\rightarrow$  /opt/ElarContext/elarcntx.cfg

 $-$  server.xml  $\rightarrow$  /opt/ElarContext/conf/server.xml

 $\rightarrow$  /opt/ElarContext/conf/context.xml

Останавливаем томкат:

systemctl stop tomcat

Удаляем папку ROOT

rm -rf /opt/ElarContext/webapps/ROOT/

Копируем ЭК в папку Tomcat

cp/opt/ELARContext-release-3.4-57.war/opt/ElarContext/webapps/ROOT.war

Установить права на добавленные конфиг-файлы:

chown -R tomcat:tomcat /opt/ElarContext chmod -R 775 /opt/ElarContext systemctl start tomcat

#### В папке webapps Tomcat должна распаковаться папка ROOT

ls -l/opt/ElarContext/webapps/

Если все хорошо, то ЭК возможно открыть через браузер по адресу: http://10.4.12.126:8080/